# **Előzmények**

 $\left(\begin{matrix} \infty \end{matrix}\right)$  Az előző évben megismertük az algoritmus, program fogalmát, a Scratch nevű vizuális programozási felületét, a Micro:bit nevű mikrovezérlő mű-

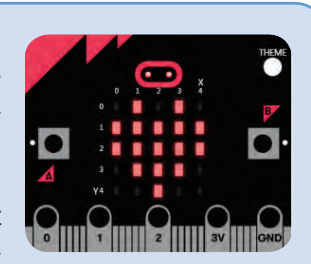

ködését. Nagyon sok, érdekes programot írtunk velük. Tudjuk már Scratchben a cicát mozgatni, jelmezt váltani, hátteret, kezdőpozíciót beállítani. Ismerjük az elágazás, a ciklus fogalmát. Megtanultuk, mi a változó, az értékadás. Érdeklődéssel néztük a micro:bit LED-mátrixát, vezéreltük gombjaival, érzékelőivel.

Az idén tovább élvezzük a Scratch játékos programozhatóságát, a micro:bit LED-mátrixos kijelzőjét tudatosan fogjuk programozni, végül előveszszük mobiltelefonunkat, és megnézzük, hogyan lehet rá applikációkat írni. Kalandra fel!

Mindenki használt már rajzolóprogramot egyszerű kis rajzok, képek, logók készítésére. Mi eddig szereplőket mozgattunk. Ha egy teknős vonalat rajzolna maga után, akkor láthatóvá tehetjük, merre ment, vagy éppen rajzolhatunk a mozgatásával.

### **Rajzeszközök**

A *Toll* kategóriában találjuk meg a rajzeszközöket. Eddig úgy használtuk a Scratchet, hogy a toll fel volt emelve és nem rajzolt maga után vonalat. Tegyük most le, és nézzük, merre járt. Ha ügyesen programozzuk a szereplőket, szép rajzokat készíthetünk!

Eddig rajzolóprogramokat használtunk. Legyünk mi is ügyesek, és készítsünk egy ilyen programocskát itt a Scratchben, aztán rajzoljunk vele!

### **Rajzolóprogram készítése**

Mit tudjon a program? Tudja letenni a tollat és felvenni, tudja változtatni a vonalvastagságot, és a vonal színét, valamint letörölni az egész rajzot.

**46**

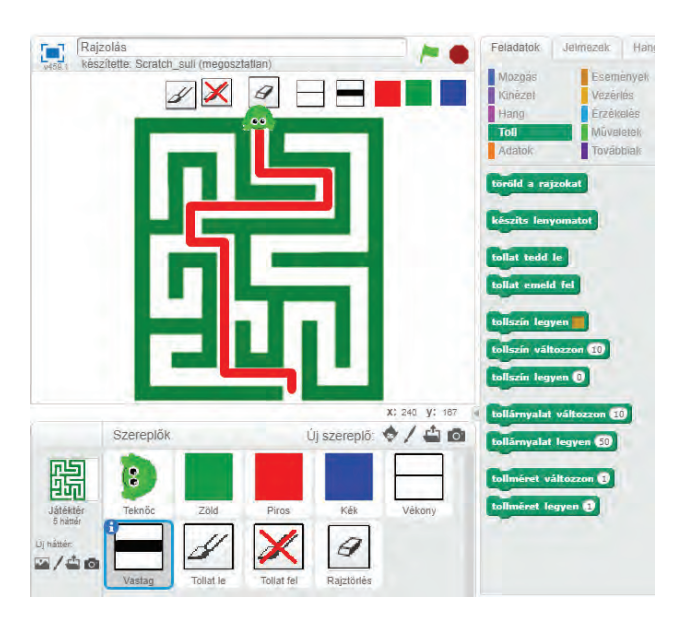

Minden gomb egy-egy szereplő lesz, amire kattintva kiválaszthatjuk, melyik eszközt szeretnénk bekapcsolni. Ezeket rajzoljuk meg a Scratch saját rajzolóprogramjával. A gombok ábrája legyen egyértelmű, hogy mi/milyen tevékenységet jelent.

Rajzoló figurának választhatunk ceruza alakú képet is, vagy bármit az internetről. Mi egy teknőcöt választunk, háttérképnek pedig egy labirintust. Feladatunk az lesz, rajzoljuk be, hol juthatunk át a labirintuson.

Ha készen vagyunk a szereplőkkel, készítsünk olyan programot, amelynek segítségével a kurzormozgató nyilakkal irányítjuk a teknőcöt. Pl. a jobbra gombot lenyomva jobbra néz, majd 1 lépést mozdul ebbe az irányba. Felfelé legyen a 0°, jobbra 90°, lefelé 180° stb.

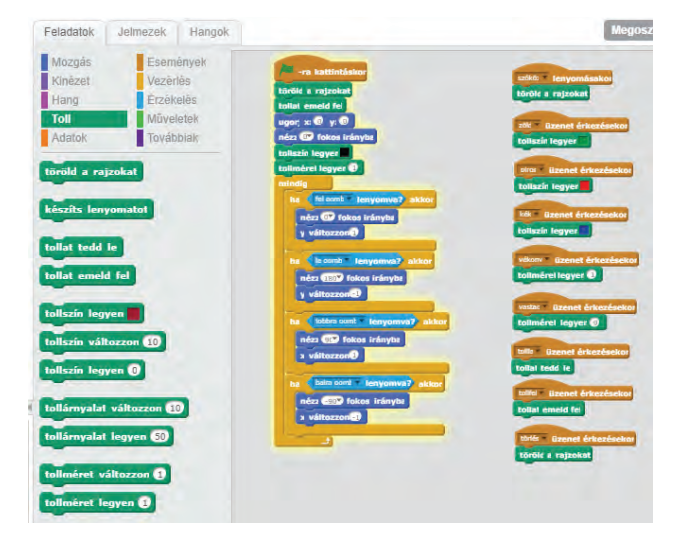

Az eszközök alkalmazásához használjuk azt a technikát, hogy min-

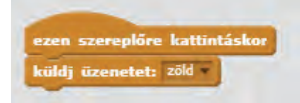

den gomb, amikor rákattintanak, üzenetet küld, amit a teknőc megkap, és beállítja az eszközt. Az üzenetküldést minden szereplő saját feladatainál állíthatjuk be.

A színt úgy állíthatjuk be, hogy belekattintunk a *tollszín legyen* négyzetbe, majd egy olyan helyre, ami ilyen színű.

Az összes rajz törlésére két lehetőséget is készíthetünk: az egyik a gombjával, a másik pedig legyen pl. a *szóköz* lenyomására.

A *tollszín változzon* paranccsal szivárványszínű vonalakat is húzhatunk.

Ha behatóbban szeretnél megismerkedni a teknőcgrafikával, akkor ajánljuk figyelmedbe az Imagine Logo programozási nyelvet. Az animáción és a hagyományos Logo-tevékenységeken kívül többek között multimédiás alkalmazásokat, bemutatókat készíthetsz, de része egy webszerkesztő is.

Elérhetősége: http://tet.inf.elte.hu/imagine/

### **Interaktív programozás, adatbekérés**

Lépéseink hosszát, a ciklusszámot, a koordináták értékeit a program írása közben adtuk meg. Mi lenne, ha menet közben a program megkérdezné, mekkorát, milyet, hányszor szeretnénk, vagyis az adatok egy részét a program futása közben adnánk meg, és ettől függően rajzolna mást és mást? Pl. kérjen be egy számot, és ettől függően háromszöget, négyzetet, ötszöget, hatszöget stb. rajzoljon?

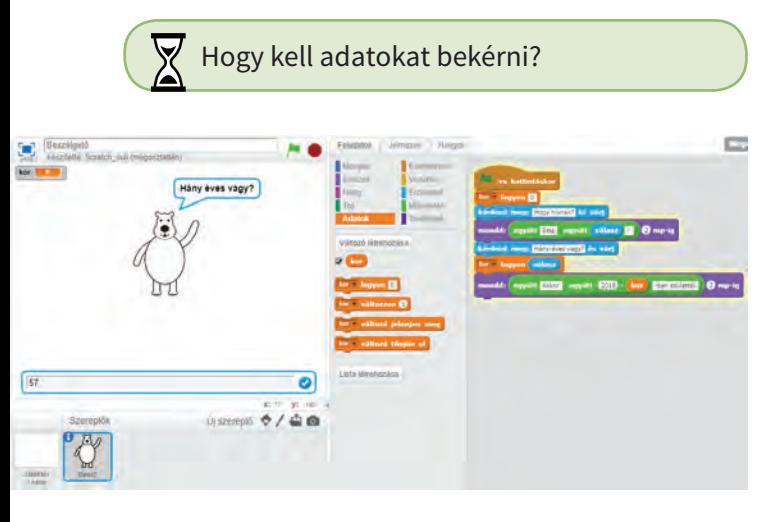

Az Érzékelés kategóriában találjuk az adatbekérést: *Kérdezd meg és várj*, mire megjelenik egy adatbeíró sáv, amibe ha beírunk egy szöveget vagy számot, azt a *Válasz* buborékba téve, átadhatjuk egy változónak.

Végül az adatokat akár ki is írathatjuk a *Mondd* utasítással.

Kérjük be a felhasználó nevét, üdvözöljük néven nevezve, majd kérjük be az életkorát, és írjuk be egy változóba. Mindjárt személyesebb lesz a játék!

## **Programozott rajzolás**

Ezek után szabályos geometriai alakzatokat rajzolni nem jelenthet problémát, néhány soros utasítással könnyedén elvégezhetjük.

Kérjük be, hány oldalú szabályos sokszöget szeretnénk rajzolni!

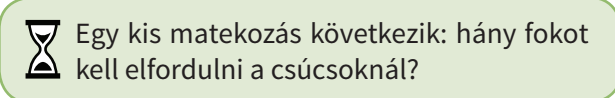

(Válasz: 360/a szögek száma)

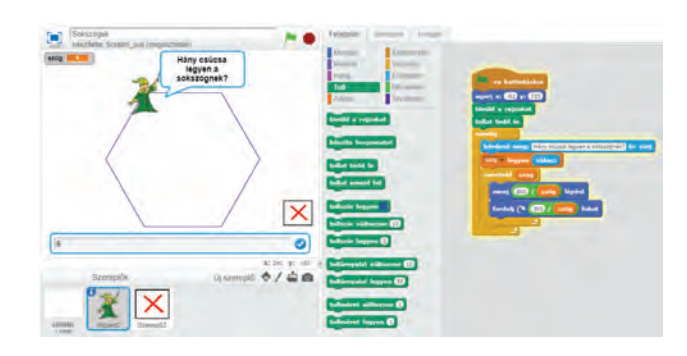

Egy utolsó megjegyzés: Az alakzat bármelyik pontjával lehet rajzolni. Ha pl. egy ceruza alakú szereplővel szeretnénk, úgy elegáns, ha a hegyével húzza a vonalat. Ezt úgy érhetjük el, hogy a rajzolóablakban a koordináta-rendszer origóját a hegyére húzzuk.

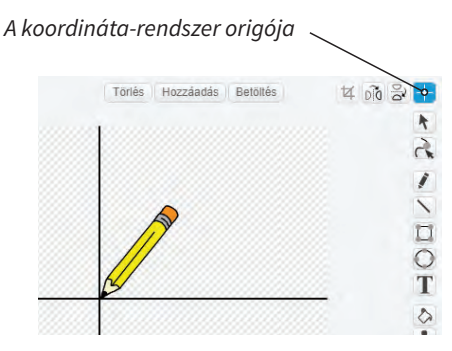

**47**

### **Kvíz**

• Mindenki szereti a vetélkedőket. Kipró-<br>A bálhatod tudásod, együtt izgulhatsz a já bálhatod tudásod, együtt izgulhatsz a játékosokkal, eltalálják-e a helyes választ, megnyerik-e a játékot. Készítsünk ilyet!

• Milyen legyen? Sok jó kérdésből álljon! Legyenek megadva helyes és helytelen válaszok, a játékosnak/neked el kell dönteni, melyik jó. Ha eltalálja, kapjon pontot érte! A végén gratuláljunk, írjuk ki, hány pontot ért el!

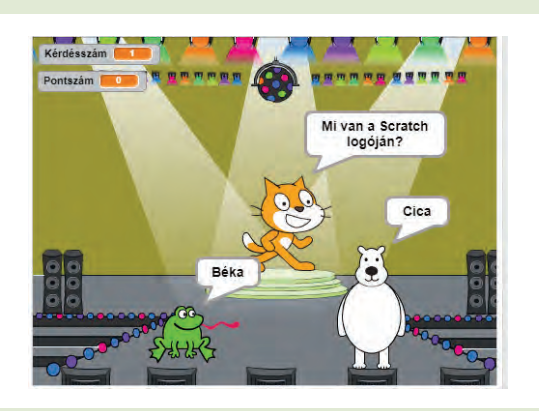

• Milyen legyen a játék felépítése?

Lesz egy szereplő, aki vezeti a játékot. Az elején elmondja, hogyan kell játszani, és felteszi a kérdéseket. Miután elmondta, átadja a szót a két másik szereplőnek, akik válaszolnak. Ezután szánjunk néhány másodpercet az elolvasásra, majd válaszolni kell. Kattints arra a szereplőre, amelyikről azt gondolod, hogy helyes választ adott. Amennyiben eltalálta, növelje a program a Pontszám nevű változó értékét eggyel. Ezután adja vissza a szót a játékvezetőnek, és jöhet egy újabb kérdés.

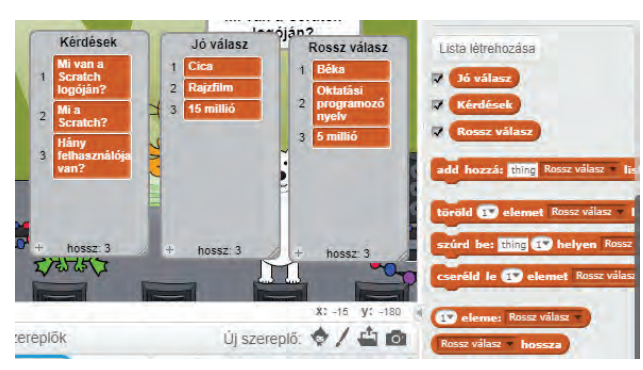

A kérdéseket egy listába írd be, hogy bármikor bővíthető legyen, új kérdéseket írhass hozzá! A program figyelje, hány kérdés van a listában, ha elfogytak, állítsa le a játékot.

A lista legyen elrejtve! Az aktuális mérete a *Kérdések hossza* paranccsal lekérdezhető.

Az *együtt* paranccsal több szöveget kapcsolhatunk össze.

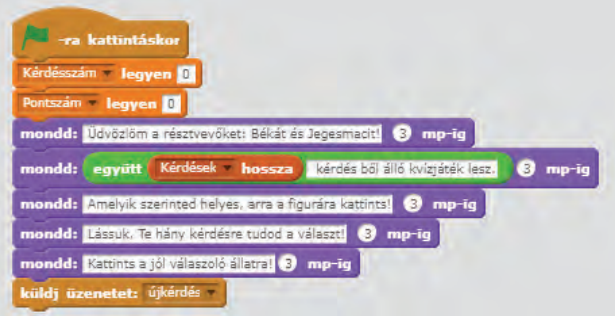

Az hogy mikor ki következik, a már ismert üzenetküldéssel adható meg.

Melyik szereplő adja a helyes választ, azt véletlenszerűen válasszuk ki, például *véletlen 1 és 2 között*. Ezt a számot egy *melyikajó* nevű változóba mentsük el.

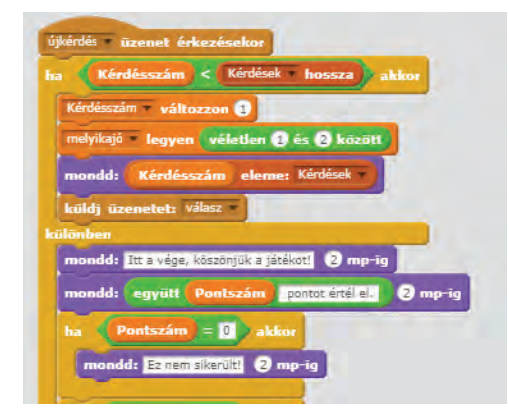

Figyeljük meg a listára való hivatkozást: *mondd: Kérdésszám eleme: Kérdések*, olvassa fel az aktuális, *Kérdésszám*-sorszámú elemét a *Kérdések* nevű listának. Addig, amíg van kérdés: *Kérdésszám < Kérdések hossza*.

Készítsük el, hogy a végső kiértékelésnél a pontszámhatárokat, milyen jelzővel illessük, ha beleesik az adott tartományba.

A végén a játékvezető mondja meg, hogy hány pontot ért el a versenyző, gratuláljon, és állítsa le a játékot.

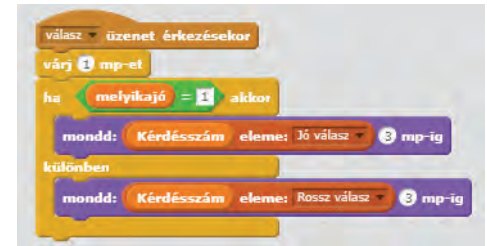

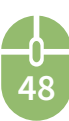

Ezek után nézzük, mi a teendő a játékos szereplőkkel! Amikor megkapják a kérdést, döntsék el, melyik választ kell kiírniuk. Ha nem lenne véletlenszám, tudhatnánk, melyik a helyes válasz, így viszont kiszámíthatatlan, ezért izgalmas.

Ezek után a játékot felhasználó következik, akinek el kell döntenie, mit válasszon, kire kattintson. (A bal oldali legyen az egyes!) Jó tippre adjunk neki pontot, rossz esetre nem!

A választás érdekesebbé tételéhez, írjunk ki valamilyen találó, éljenző/sajnálkozó felkiáltást, és játsszunk le egy kis szignált. Zenét a Scratch könyvtárában találunk, de tetszőleges hangot is rendelhetünk hozzá, akár saját felvett hangunkat is.

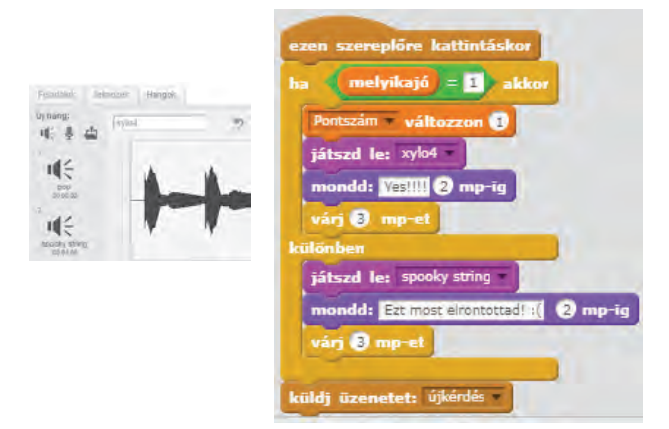

Ha kész, adjuk vissza a vezérlést a cicának, adjon új kérdést.

Már csak egy kis szépítés van hátra. Válasszunk hátteret, például egy színpadot, aminek még a villódzásával is fokozhatjuk a hangulatot.

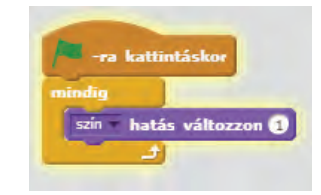

És kész, jó játékot!

**V** Fejlesszük tovább kvízjátékunkat! Korlátozzuk a kattintási lehetőségeket: ne lehessen egy kérdésnél sokat kattintani, ezáltal felpörgetni a pontszámot, hanem várakozzon a következő válaszra.

- **V** · Labirintusbejáró programunkat módosítsuk úgy, hogy ha nekimegy a falnak, kerüljön vissza a kezdeti helyére.
- Írj programot, amely automatikusan megtalálja a kivezető utat egy labirintusból!
- Nézzük meg sokszögrajzoló programunkat minél nagyobb értékre! Rajzoltassunk vele kört (360 szöggel) közelítő pontossággal!
- Készítsd el egy levelezőprogram vagy egy közösségi média bejelentkező modulját. Legyen egy lista a regisztrált felhasználónevekről és a hozzátartozó jelszavakról. A belépni szándékozótól kérje be a nevet, jelszót, ha jó, írja ki, hogy Belépés, különben meg hogy HIBÁS!

 Készíts nyelvgyakorló rajzfilmet! Hangoz- $\triangle$  zék el egy párbeszéd pl. angolul, és a magyar fordítása kis késleltetéssel jelenjen meg kiírva! Rögzíts egy rövid beszélgetést mobiltelefonoddal, és rajzolj két figurát, vagy keress egy képet hozzá! Tedd be a hanganyagot a rajzfilmedbe, majd szövegbuborékban jelenítsd meg mondatonként a magyar fordítását!

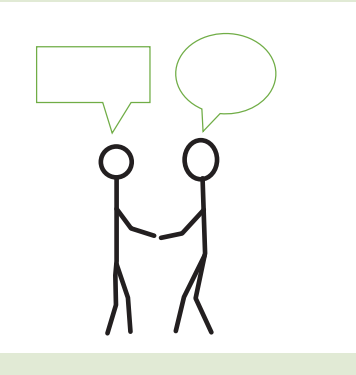

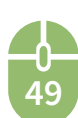